# APPENDIX B REFERENCE GUIDES

This appendix provides additional information about the ScratchJr programming blocks and the paint editor. The "Block Reference" describes the ScratchJr blocks in all six categories. The "Paint Editor Reference" provides an explanation of all the features of the ScratchJr paint editor.

# **BLOCK REFERENCE**

Here's a breakdown of all the blocks that are available in ScratchJr and what they do.

| Triggering Blocks                                                                                                    |                        |                                                                       |
|----------------------------------------------------------------------------------------------------|------------------------|-----------------------------------------------------------------------|
| Block                                                                                                    | Name                   | Description                                                           |
|                                                                                                    | Start on<br>Green Flag | Starts the script when the Green Flag is tapped.                      |
| in the second second se | Start on<br>Tap        | Starts the script when you tap the character.                         |
| <b>7</b>                                                                                                    | Start on<br>Bump       | Starts the script when the character is touched by another character. |
|                                                                                                    | Start on<br>Message    | Starts the script whenever a message of the specified color is sent.  |
|                                                                                                    | Send<br>Message        | Sends a message of the specified color.                               |

### REFERENCE GUIDES

| Motion Blocks |            |                                                                                                    |
|---------------|------------|----------------------------------------------------------------------------------------------------|
| Block         | Name       | Description                                                                                                    |
|               | Move Right | Moves the character a specified number of grid squares to the right.                                                            |
|               | Move Left  | Moves the character a specified number of grid squares to the left.                                                             |
|               | Move Up    | Moves the character a specified number of grid squares up.                                                                      |
|               | Move Down  | Moves the character a specified number of grid squares down.                                                                    |
|               | Turn Right | Rotates the character clockwise a specified amount. Turn 12 for a full rotation.                                                |
|               | Turn Left  | Rotates the character counter-<br>clockwise a specified amount.<br>Turn 12 for a full rotation.                                 |
|               | Нор        | Moves the character up a specified<br>number of grid squares and then<br>down again.                                            |
|               | Go Home    | Resets the character's location to its starting position. (To set a new starting position, drag the character to the location.) |

| Looks Blocks |            |                                                                   |
|--------------|------------|-------------------------------------------------------------------|
| Block        | Name       | Description                                                       |
| hi           | Say        | Shows a specified message in a speech bubble above the character. |
| 2            | Grow       | Increases the character's size.                                   |
| 2            | Shrink     | Decreases the character's size.                                   |
|              | Reset Size | Returns the character to its default size.                        |
|              | Hide       | Fades out the character until it is invisible.                    |
|              | Show       | Fades in the character until it is visible.                       |

| Sound Blocks |                           |                                     |
|--------------|---------------------------|-------------------------------------|
| Block        | Name                      | Description                         |
| pop          | Pop                       | Plays a "pop" sound.                |
|              | Play<br>Recorded<br>Sound | Plays a sound recorded by the user. |

### REFERENCE GUIDES

| Control Blocks |           |                                                                                  |
|----------------|-----------|----------------------------------------------------------------------------------|
| Block          | Name      | Description                                                                      |
| 10             | Wait      | Pauses the script for a speci-<br>fied amount of time (in tenths of<br>seconds). |
|                | Stop      | Stops all of a character's scripts on the page.                                  |
|                | Set Speed | Changes the rate at which certain blocks are run.                                |
|                | Repeat    | Runs the blocks inside its loop a specified number of times.                     |

| End Blocks |                   |                                                                              |
|------------|-------------------|------------------------------------------------------------------------------|
| Block      | Name              | Description                                                                  |
|            | End               | Indicates the end of the script (but does not affect the script in any way). |
|            | Repeat<br>Forever | Runs the script over and over.                                               |
|            | Go to Page        | Changes to the specified page of the project.                                |

# PAINT EDITOR REFERENCE

You can use the paint editor to draw your own characters and backgrounds or to customize existing ones.

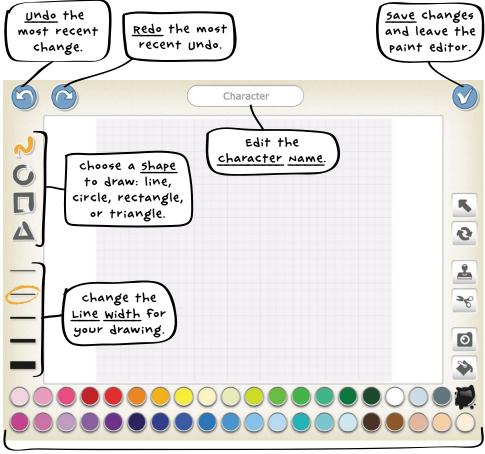

select a color to use for drawing and filling in shapes.

| Paint Editor Tools |           |                                                                                                    |
|--------------------|-----------|----------------------------------------------------------------------------------------------------|
| Tool               | Name      | Description                                                                                                    |
| 5                  | Drag      | To move a character or shape on the can-<br>vas, select the Drag tool and drag the<br>character or shape into place. When you<br>tap a shape, small dots will appear, and<br>you can drag these dots to alter the shape.                                       |
| •                  | Rotate    | To turn a character or shape, select the Rotate tool, tap the character or shape, and drag your finger over the screen to rotate it around its center.                                                                                                    |
|                    | Duplicate | To make a copy of something, select the Duplicate tool, and then tap the character or shape.                                                                                                    |
|                    | Cut       | To delete an item, select the Cut tool, and<br>then tap the character or shape you want<br>to delete.                                                                                                    |
| 0                  | Camera    | If you want to add a photo to your background or character, tap the Camera tool, and then tap the area or shape that you want to put the picture in. Then tap the Camera button to take a picture. Your picture will fill only the area or shape you selected. |
| <b>\$</b>          | Fill      | To color an object, select the Fill tool, choose a color, and then tap the area you want to fill with that color.                                                                                                    |

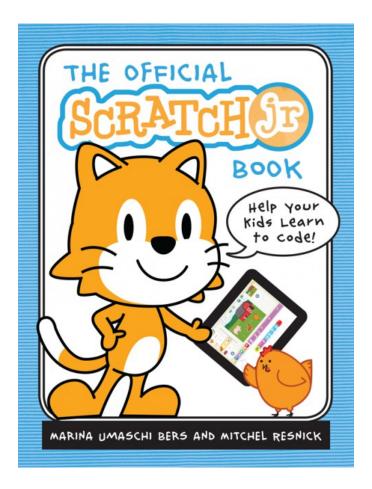

Take 40% Your Order of Any Scratch or ScratchJr Title at No Starch Press with Coupon Code **SCRATCHERS**.

## nostarch.com/scratchjr

"A great way for parents to learn about ScratchJr. . . A thorough overview of everything ScratchJr is capable of doing."

-Boing Boing